# RENESAS

# RZ/T1 Group

CMTW & ELC Sample Program

APPLICATION NOTE

R01AN2600EJ0140 Rev.1.40 Jun. 07, 2018

# **Introduction**

This application note explains a sample program that performs A/D conversion based on the linkage between the timer and the ADC function by using the 32-bit timer (CMTW) and the event link controller (ELC) of RZ/T1.

The major features of the CMTW & ELC sample 2014.11.04 program are listed below.

- Compare matches of the timer occur at intervals of 3 seconds.
- When a compare match of the timer occurs, the input voltage to the potentiometer is A/D converted.
- Conversion results are classified into four scales, which are displayed to LED0, LED1, LED2, and LED3 respectively.

# **Target Devices**

RZ/T1

When applying the sample program covered in this application note to another microcomputer, modify the program according to the specifications for the target microcomputer and conduct an extensive evaluation of the modified program.

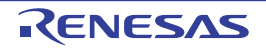

# **Table of Contents**

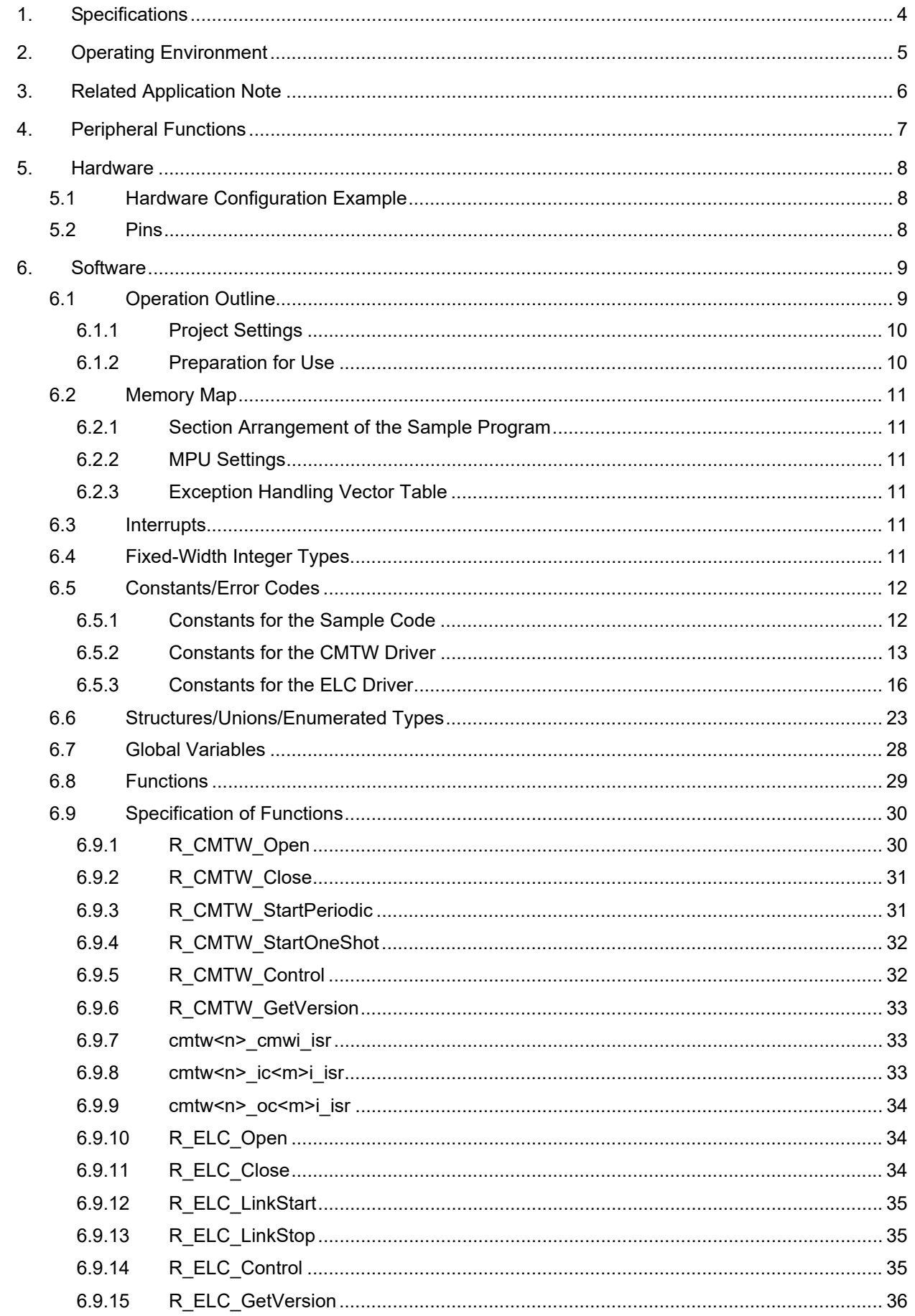

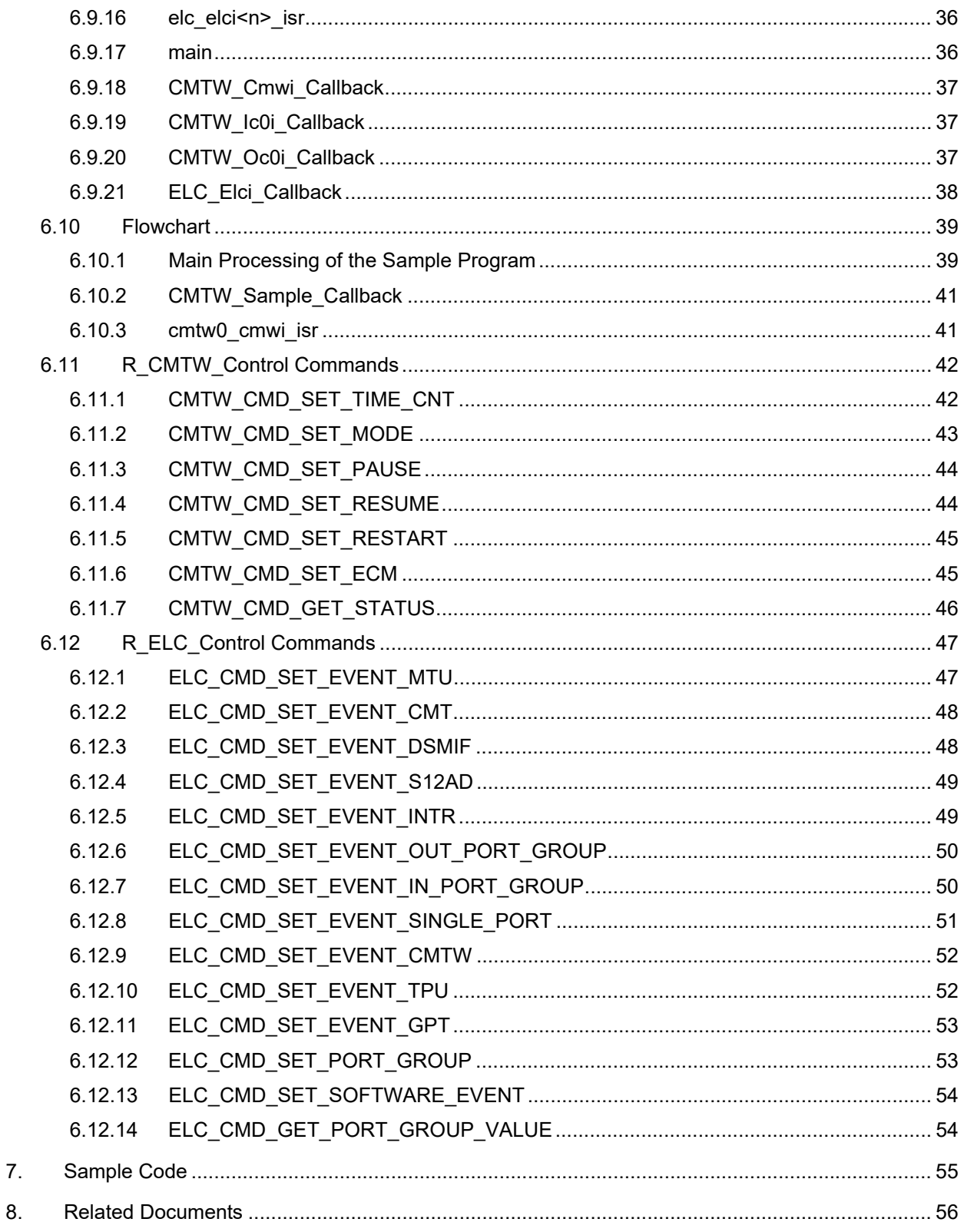

# <span id="page-3-0"></span>1. Specifications

[Table 1.1](#page-3-1) lists the peripheral functions to be used and their applications and [Figure 1.1](#page-3-2) shows the operating environment when the sample code is being executed.

| <b>Peripheral Function</b>                  | <b>Application</b>                                                                                                    |
|---------------------------------------------|----------------------------------------------------------------------------------------------------|
| RZ/T1 embedded compare match timer W (CMTW) | A 32-bit timer that outputs an interrupt and issues an event to the ELC<br>when a specified count is satisfied                                                                                                    |
| RZ/T1 embedded event link controller (ELC)  | Receives an event from the source module of an event link and per-<br>forms a linkage operation to the source module of the event link.                                                                                                    |
| Power consumption reduction function        | Supplies and stops the clocks to the CMTW and ELC modules                                                                                                    |
| Interrupt controller (ICUA)                 | • CMTW interrupt control (Unit0/Unit1)<br>Compare match (vector 25/30)<br>Input capture 0 (vector 26/31)<br>Input capture 1 (vector 27/32)<br>Output compare 0 (vector 28/33)<br>Output compare 1 (vector 29/34)<br>• ELC interrupt control<br>Interrupt request signal 1 (vector 242)<br>Interrupt request signal 2 (vector 243) |
| I/O port (PM3, PM2, P56, PF7)               | LED control                                                                                                    |
| ADC (AN007)                                 | A/D conversion of the input voltage to the potentiometer                                                                                                    |
| Potentiometer                               | Inputs variable voltages to the ADC.                                                                                                    |

<span id="page-3-1"></span>**Table 1.1 Peripheral Functions and Applications**

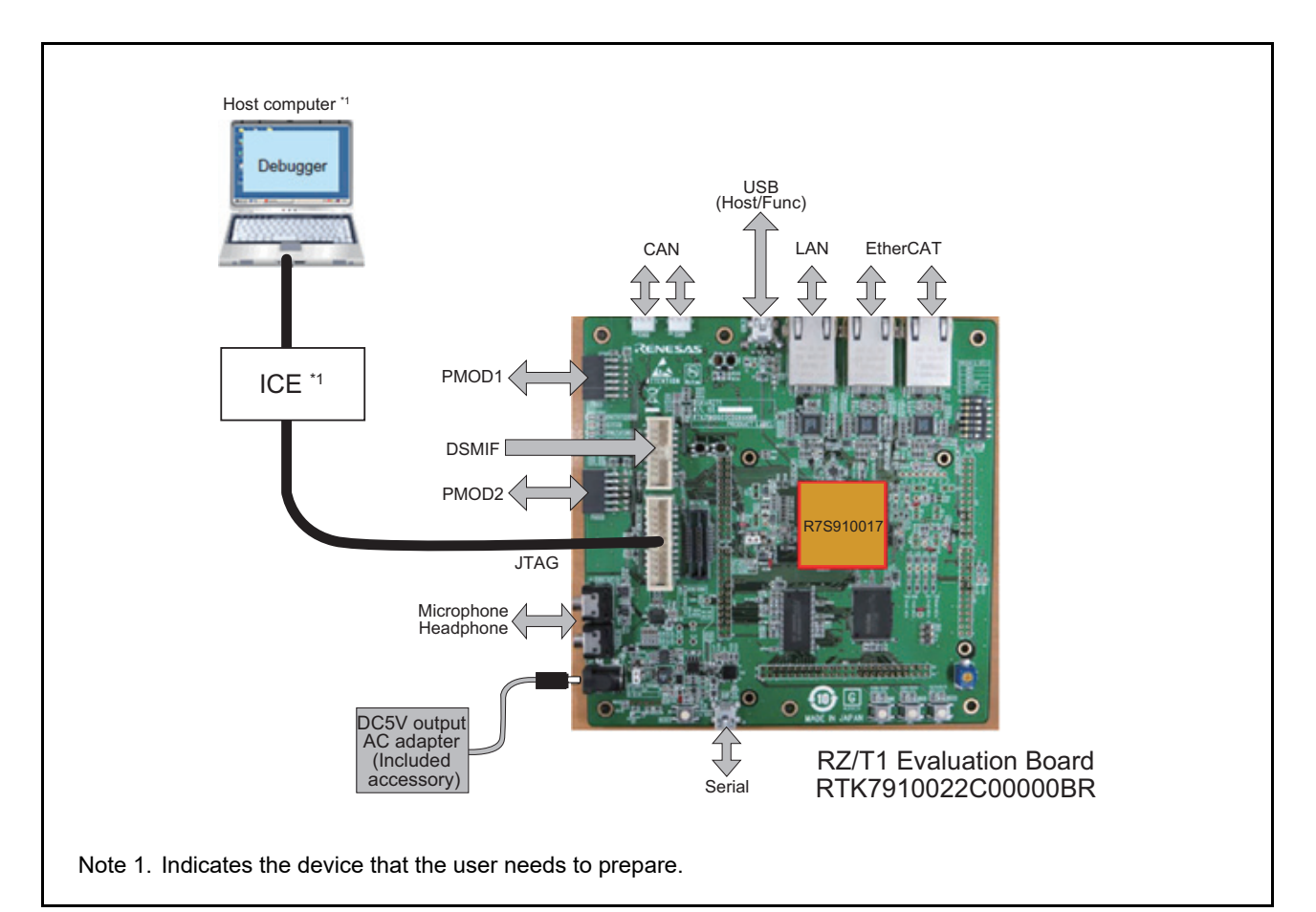

<span id="page-3-2"></span>**Figure 1.1 Operating Environment**

# <span id="page-4-0"></span>2. Operating Environment

The sample code covered in this application note is for the environment below.

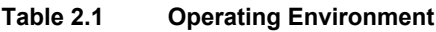

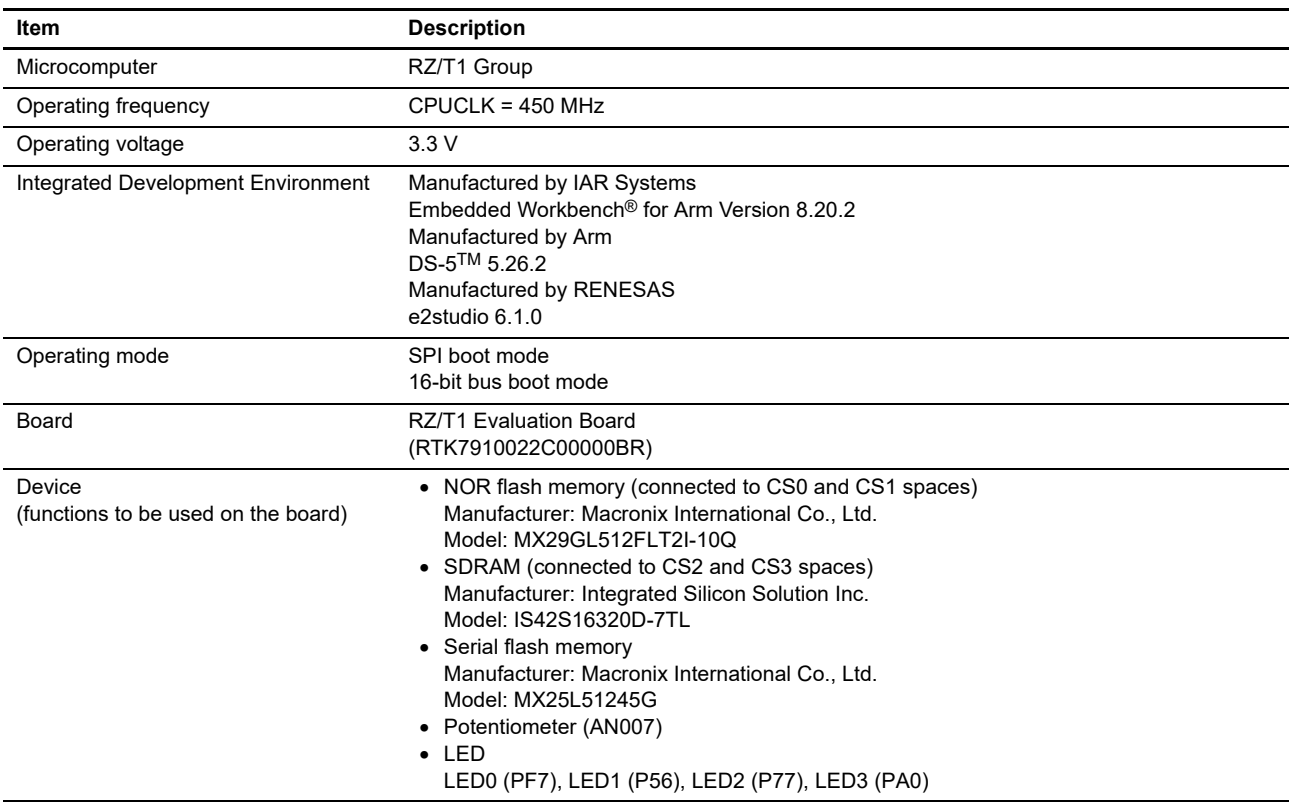

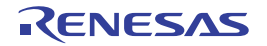

# <span id="page-5-0"></span>3. Related Application Note

The application notes related to this application note are listed below for reference.

- Application Note: RZ/T1 Group Initial Settings (R01AN2554EJ)
- Application Note: RZ/T1 Group ADC Sample Program (R01AN2599EJ)
- Note: Registers not mentioned in this application note should be used at a value set in the Application Note: RZ/T1 Group Initial Settings.

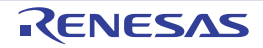

# <span id="page-6-0"></span>4. Peripheral Functions

The basics of the operating mode used in event links, compare match timer W (CMTW), event link controller (ELC), power consumption reduction function, interrupt controller (ICUA), I/O ports, multi-function pin controller (MPC), and 12-bit A/D converter (S12ADCa) are described in the RZ/T1 Group User's Manual: Hardware.

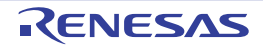

# <span id="page-7-0"></span>5. Hardware

### <span id="page-7-1"></span>5.1 Hardware Configuration Example

[Figure 5.1](#page-7-3) shows a hardware configuration example for the sample code.

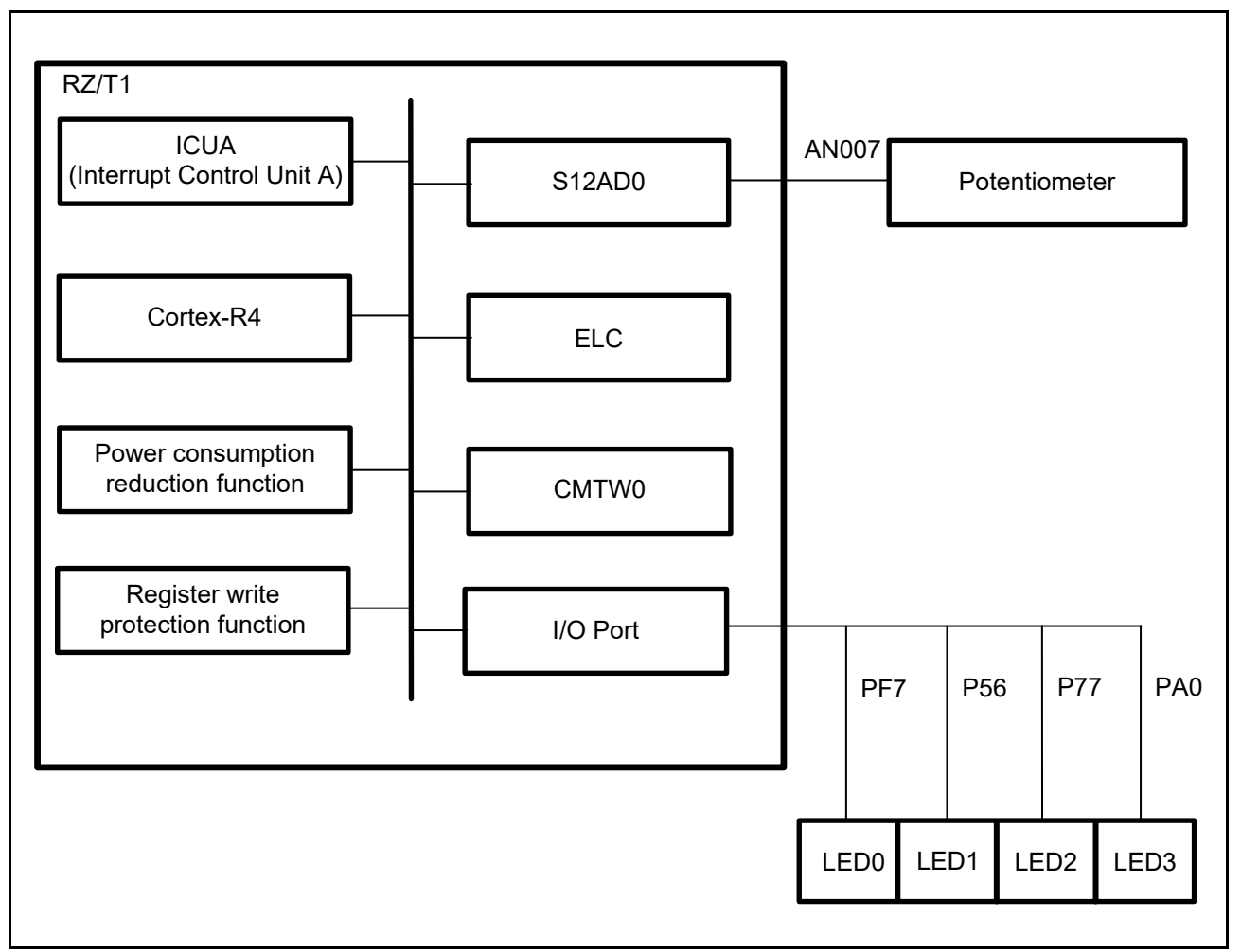

<span id="page-7-3"></span>**Figure 5.1 Hardware Configuration Example**

### <span id="page-7-2"></span>5.2 Pins

[Table 5.1](#page-7-4) lists pins to be used and their functions.

<span id="page-7-4"></span>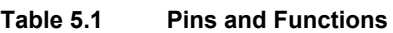

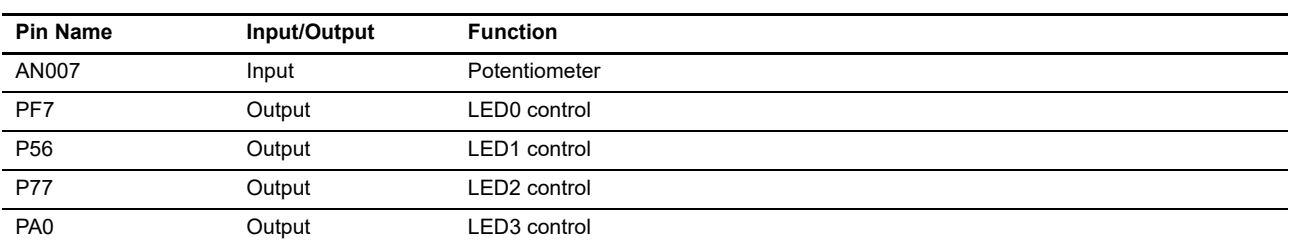

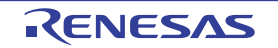

# <span id="page-8-0"></span>6. Software

### <span id="page-8-1"></span>6.1 Operation Outline

[Table 6.1](#page-8-2) [Operation Outline](#page-8-2) lists the functional outlines of the CMTW & ELC sample program. [Figure 6.1](#page-9-2) shows the system block diagram.

<span id="page-8-2"></span>**Table 6.1 Operation Outline**

| <b>Function</b>                      | Outline                                                                                                    |
|--------------------------------------|----------------------------------------------------------------------------------------------------|
| Operation outline                    | • The following items 1 to 4 are executed repeatedly.<br>1. An event occurs due to a CMTW compare match.<br>2 The FLC distributes the event to the ADC<br>3. A/D conversion in the ADC<br>4. A/D conversion results are classified into four scales, and the LED assigned to the relevant<br>scale is turned on.<br>5. When an A/D conversion result exceeds the maximum value (fourth scale), the processing of the<br>sample program is terminated. |
| Channel number (CMTW)                | $\bullet$ ch0 is selected                                                                                                    |
| Operation mode (CMTW)                | Only compare match is set.                                                                                                    |
| Compare match period<br>(CMTW)       | • Approximately 3 seconds<br>(Input clock to the timer counter: PCLKD/8, compare match count setting: 28125000)                                                                                                    |
| Timer counter clear source<br>(CMTW) | • Compare match<br>Operates in the timer counter periodic operation.                                                                                                    |
| Link source event (ELC)              | • CMTW/Channel 0/Compare match                                                                                                    |
| Link destination event (ELC)         | $\bullet$ S12AD0                                                                                                    |
| A/D conversion start condition       | • Synchronous trigger startup                                                                                                    |
| ADC driver setting                   | • The following are set.<br>Input channel: AN007<br>Operation mode: Single scan mode<br>Conversion start trigger: Synchronous trigger startup (ELC)                                                                                                    |

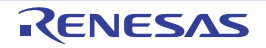

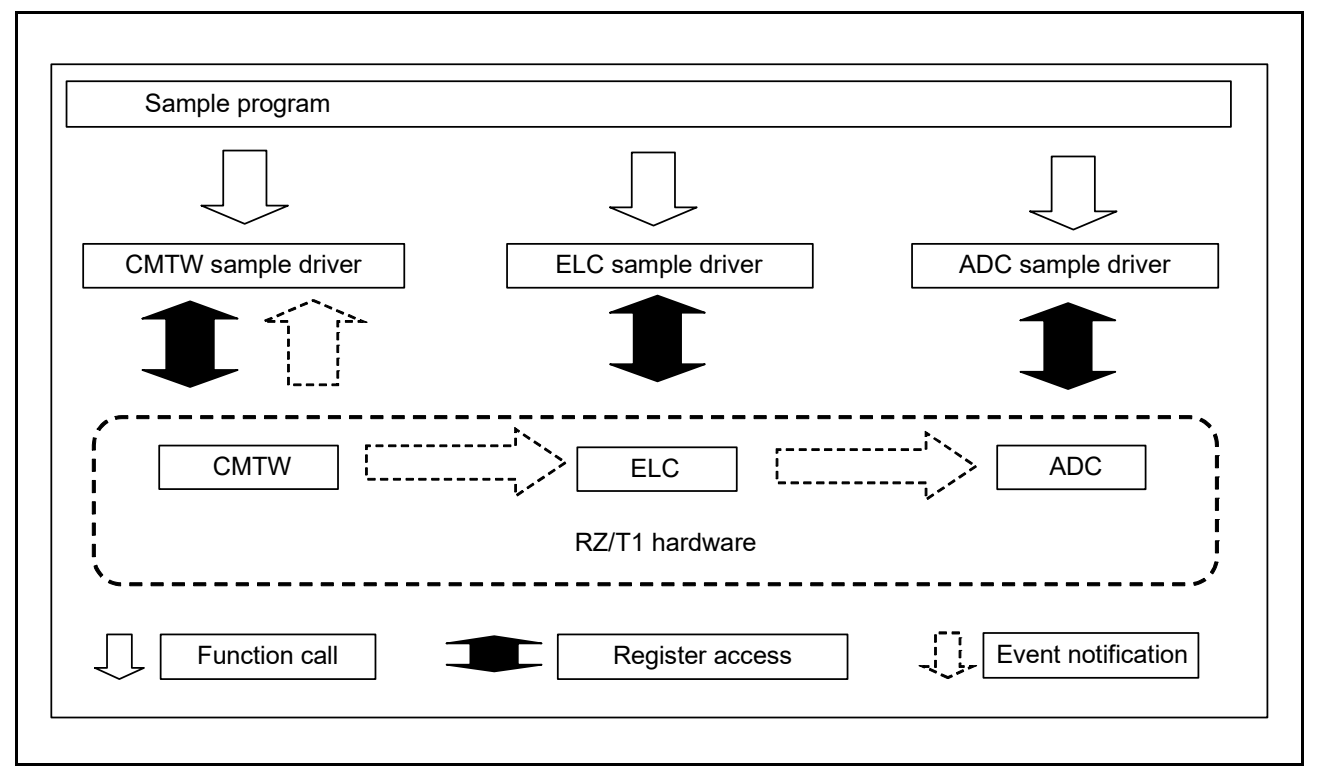

<span id="page-9-2"></span>**Figure 6.1 System Block Diagram**

### <span id="page-9-0"></span>6.1.1 Project Settings

The project settings used on the development environment EWARM are described in the Application Note: RZ/T1 Group Initial Settings.

### <span id="page-9-1"></span>6.1.2 Preparation for Use

No preparation is required for executing this sample program.

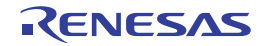

### <span id="page-10-0"></span>6.2 Memory Map

The address space of the RZ/T1 group and the memory mapping of the RZ/T1 evaluation board are described in the Application Note: RZ/T1 Group Initial Settings.

### <span id="page-10-1"></span>6.2.1 Section Arrangement of the Sample Program

Sections used in the sample program, the section arrangement in the initial state of the sample program (load view), and the section arrangement after the scatter loading function is used (execution view) are described in the Application Note: RZ/T1 Group Initial Settings.

### <span id="page-10-2"></span>6.2.2 MPU Settings

The settings of the MPU are described in the Application Note: RZ/T1 Group Initial Settings.

### <span id="page-10-3"></span>6.2.3 Exception Handling Vector Table

The exception handling vector table is described in the Application Note: RZ/T1 Group Initial Settings.

### <span id="page-10-4"></span>6.3 Interrupts

[Table 6.2](#page-10-6) lists interrupts for the sample code.

#### <span id="page-10-6"></span>**Table 6.2 Interrupts for the Sample Code**

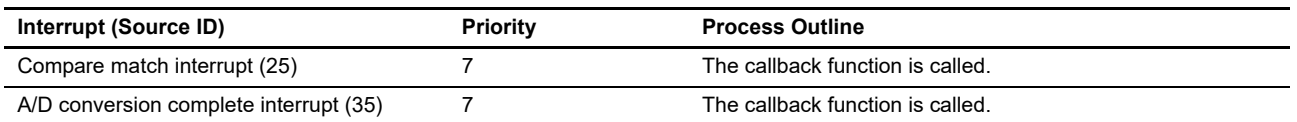

### <span id="page-10-5"></span>6.4 Fixed-Width Integer Types

[Table 6.3](#page-10-7) lists fixed-width integers for the sample code.

#### <span id="page-10-7"></span>**Table 6.3 Fixed-width Integers for the Sample Code**

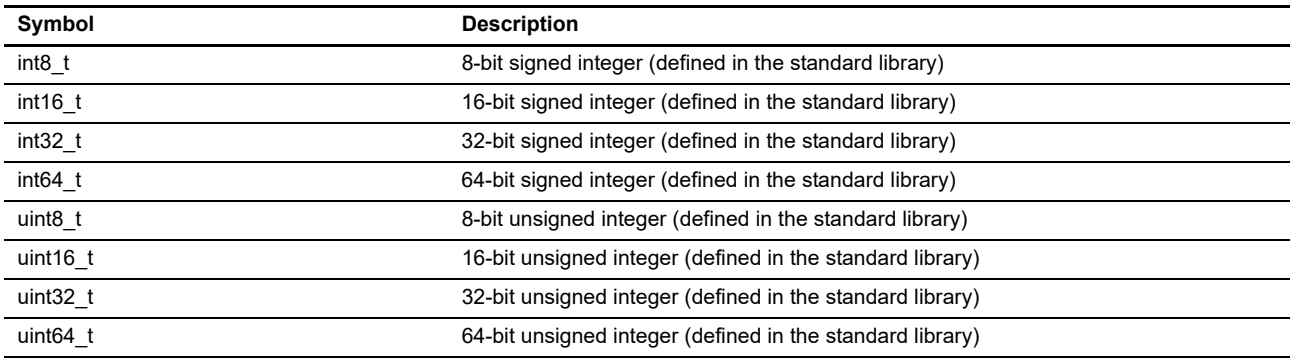

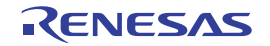

### <span id="page-11-0"></span>6.5 Constants/Error Codes

[Table 6.4](#page-11-2) lists the constants to be used in relevant drivers in the sample code, [Table 6.5](#page-12-1) to [Table 6.17](#page-14-0) list the constants to be used in the CMTW driver, and [Table 6.18](#page-15-1) to [Table 6.40](#page-21-0) list the constants to be used in the ELC driver.

Note that this sample code does not use constants to the ELC.

### <span id="page-11-1"></span>6.5.1 Constants for the Sample Code

#### <span id="page-11-2"></span>**Table 6.4 Constants for the Sample Code**

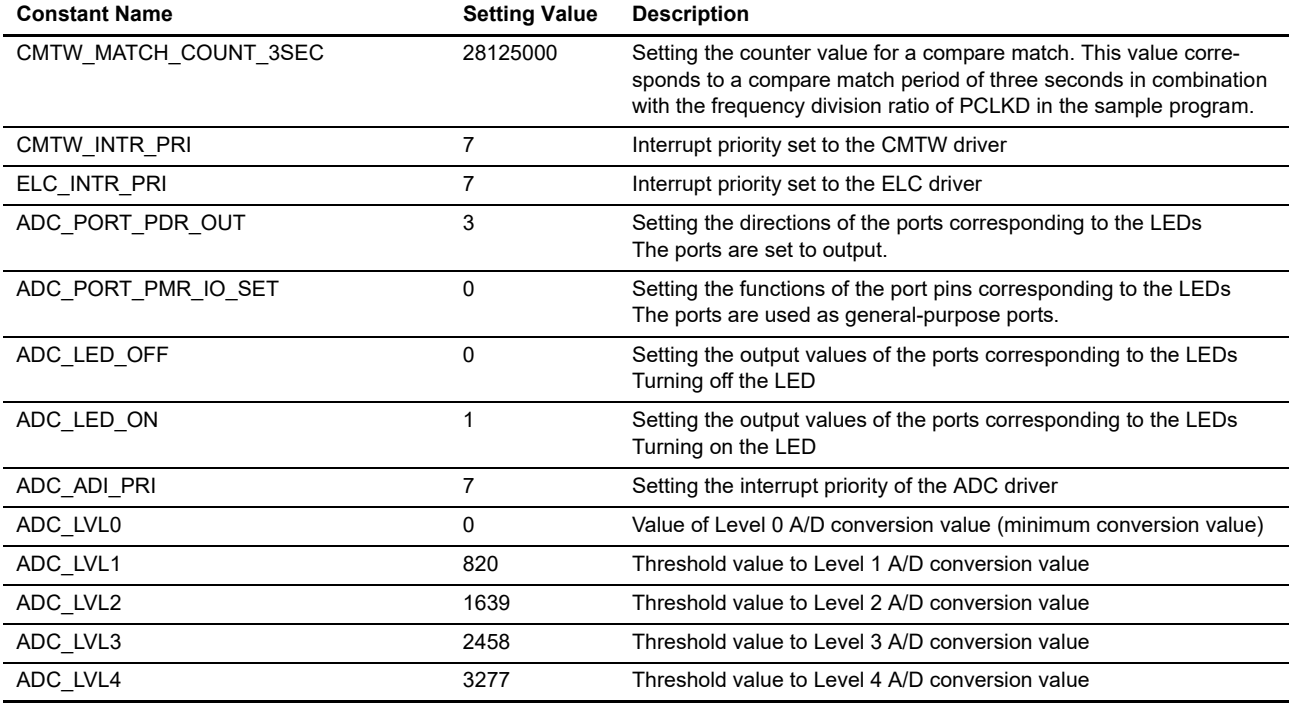

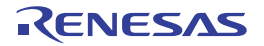

### <span id="page-12-0"></span>6.5.2 Constants for the CMTW Driver

<span id="page-12-1"></span>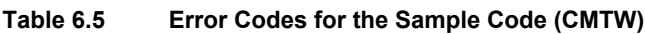

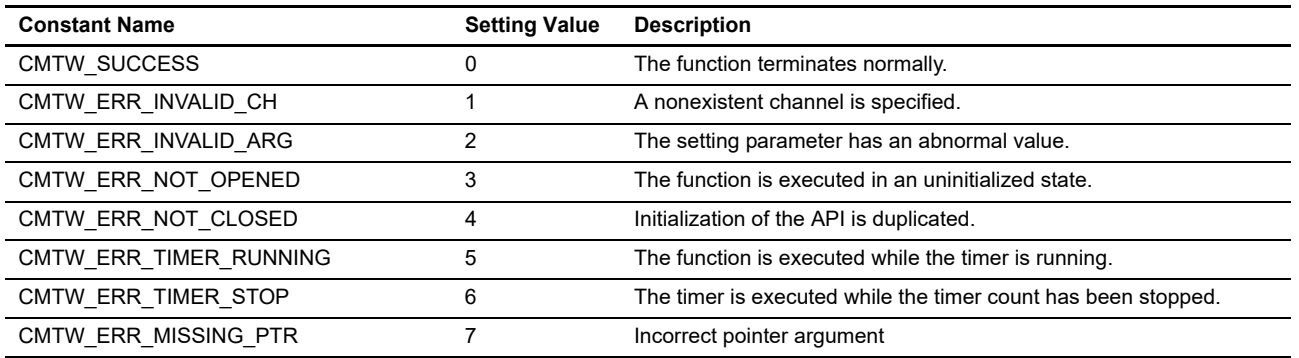

### **Table 6.6 Definitions for CMTW Version**

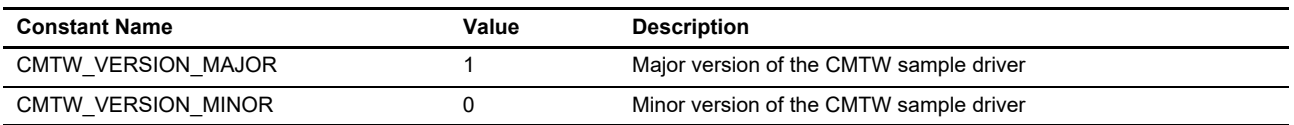

### **Table 6.7 Definitions for CMTW Driver Channel Number**

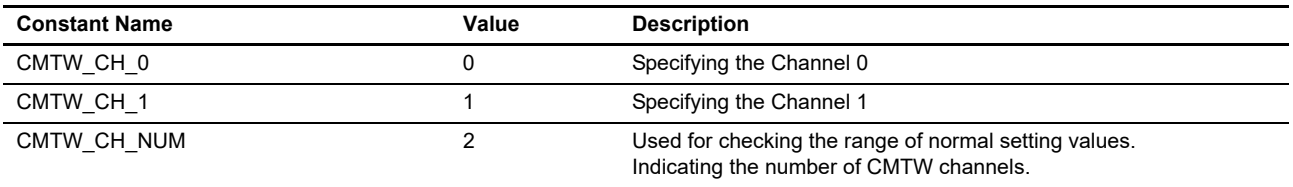

#### **Table 6.8 CMTW Command Definitions**

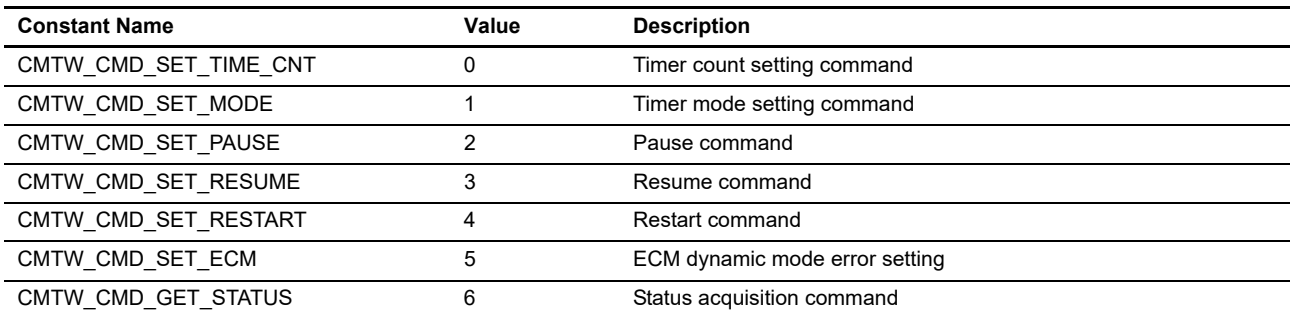

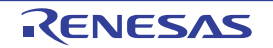

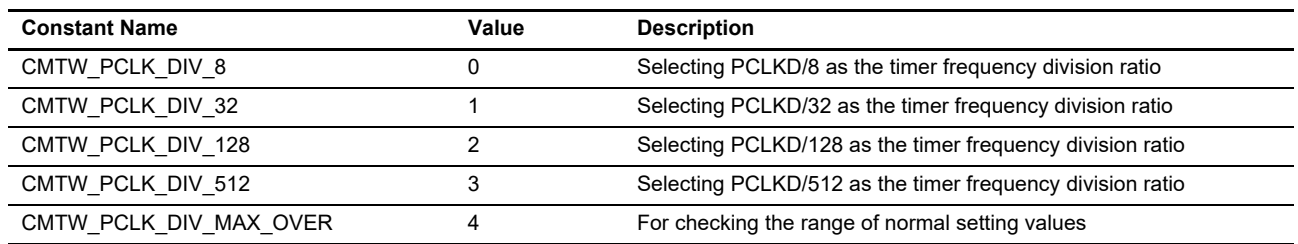

### **Table 6.9 Definitions for Setting Timer Clock Frequency Division Ratio**

**Table 6.10 Definitions for Setting Timer Counter Length**

| <b>Constant Name</b>   | Value | <b>Description</b>                              |
|------------------------|-------|-------------------------------------------------|
| CMTW CNT SIZE 32BIT    |       | Selecting 32 bits as the counter size           |
| CMTW CNT SIZE 16BIT    |       | Selecting 16 bits as the counter size           |
| CMTW CNT SIZE MAX OVER |       | For checking the range of normal setting values |

### **Table 6.11 Definitions for Setting Timer Counter Clear Source**

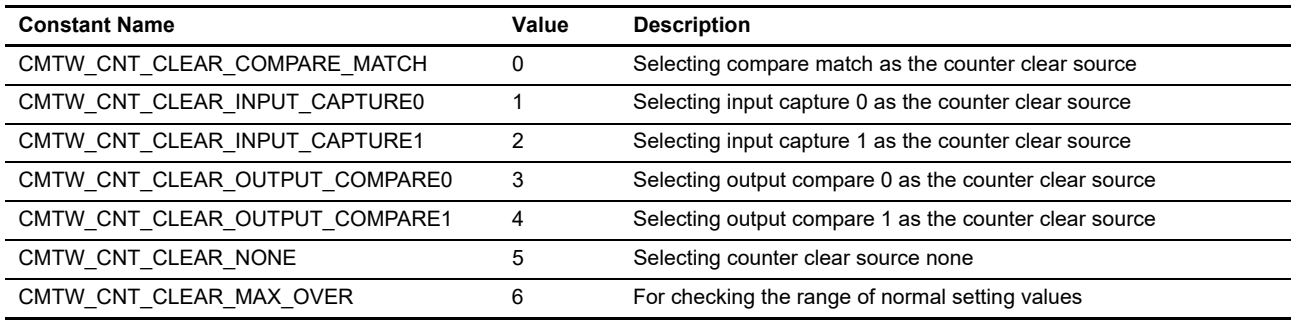

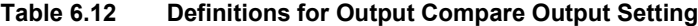

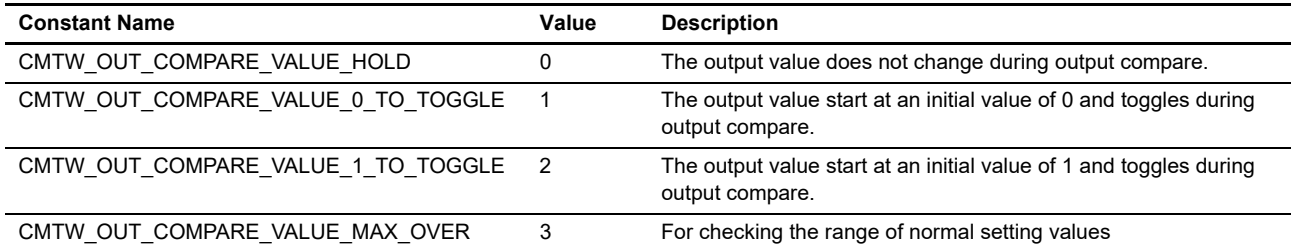

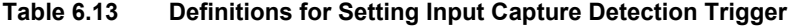

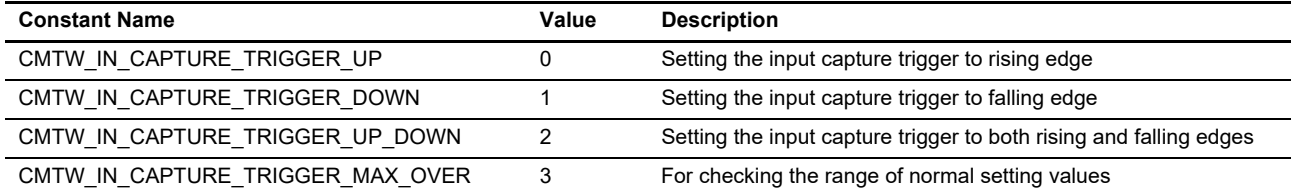

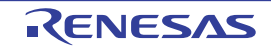

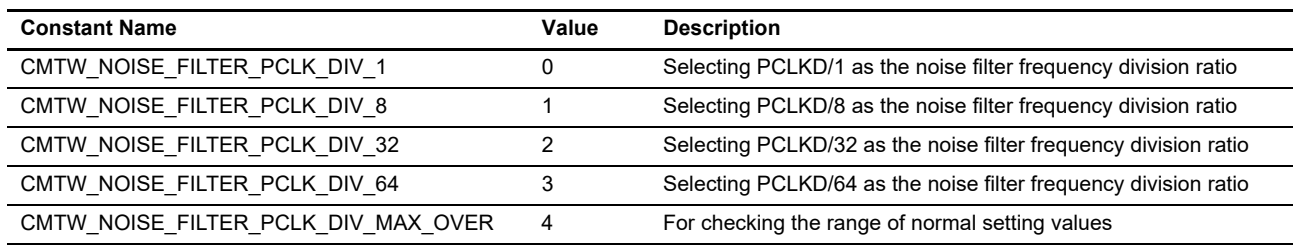

#### **Table 6.14 Definitions for Setting Noise Filter Clock Frequency Division Ratio**

**Table 6.15 Definitions for Input Capture Number**

| <b>Constant Name</b>     | Value | <b>Description</b>                                                                                |
|--------------------------|-------|---------------------------------------------------------------------------------------------------|
| CMTW INPUT CAPTURE NUM 0 |       | Selecting input capture 0                                                                         |
| CMTW INPUT CAPTURE NUM 1 |       | Selecting input capture 1                                                                         |
| CMTW INPUT CAPTURE NUM   |       | Used for checking the range of normal setting values.<br>Indicating the number of input captures. |

#### **Table 6.16 Definitions for Output Compare Number**

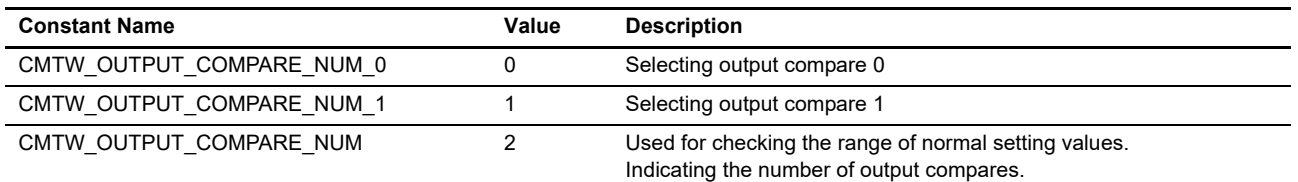

### <span id="page-14-0"></span>**Table 6.17 Definitions for Timer Operating State**

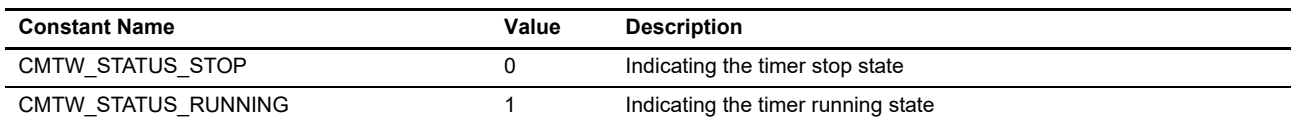

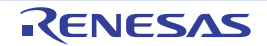

### <span id="page-15-0"></span>6.5.3 Constants for the ELC Driver

<span id="page-15-1"></span>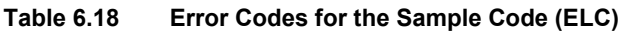

| <b>Constant Name</b> | <b>Setting Value</b> | <b>Description</b>                                  |
|----------------------|----------------------|-----------------------------------------------------|
| ELC SUCCESS OK       |                      | The function terminates normally.                   |
| ELC ERR INVALID ARG  |                      | The setting parameter has an abnormal value.        |
| ELC ERR NOT OPENED   |                      | The function is executed in an uninitialized state. |
| ELC ERR NOT CLOSED   |                      | The API is initialized twice.                       |
| ELC ERR MISSING PTR  |                      | Incorrect pointer argument                          |

**Table 6.19 Definitions for ELC Driver Version**

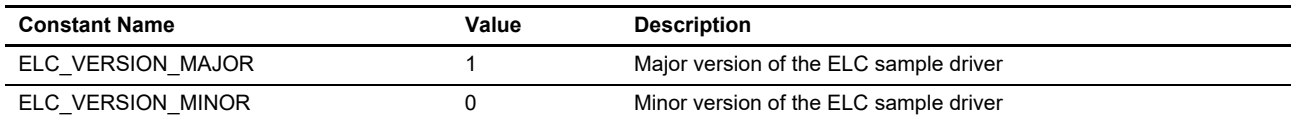

#### **Table 6.20 ELC Command Definitions**

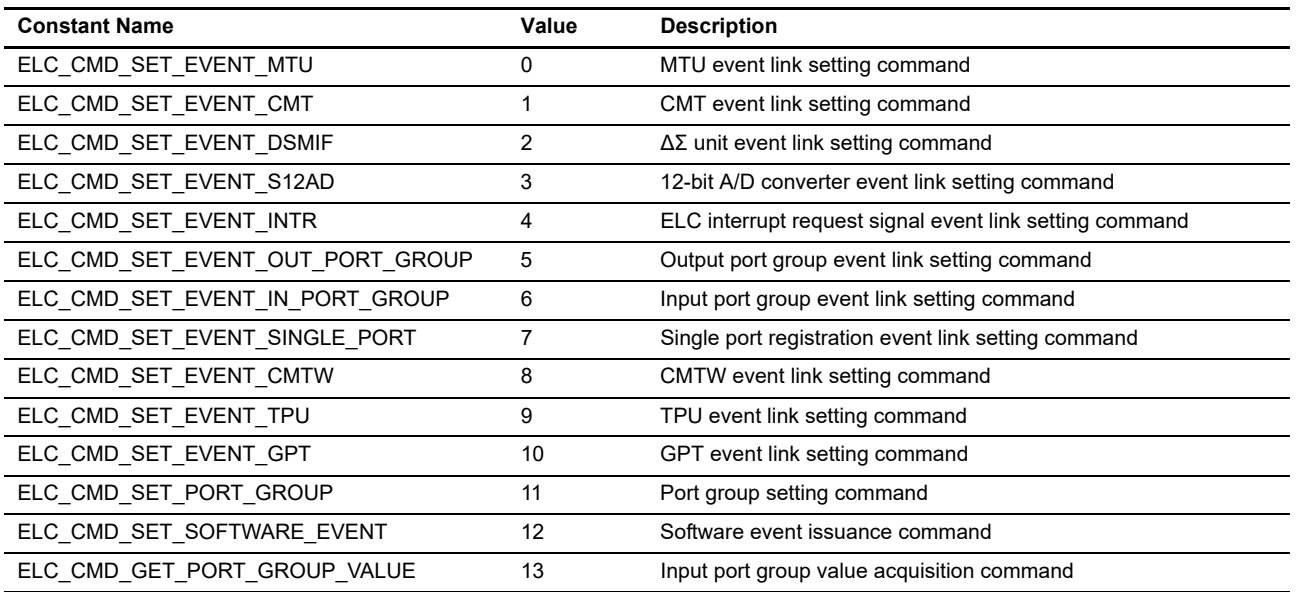

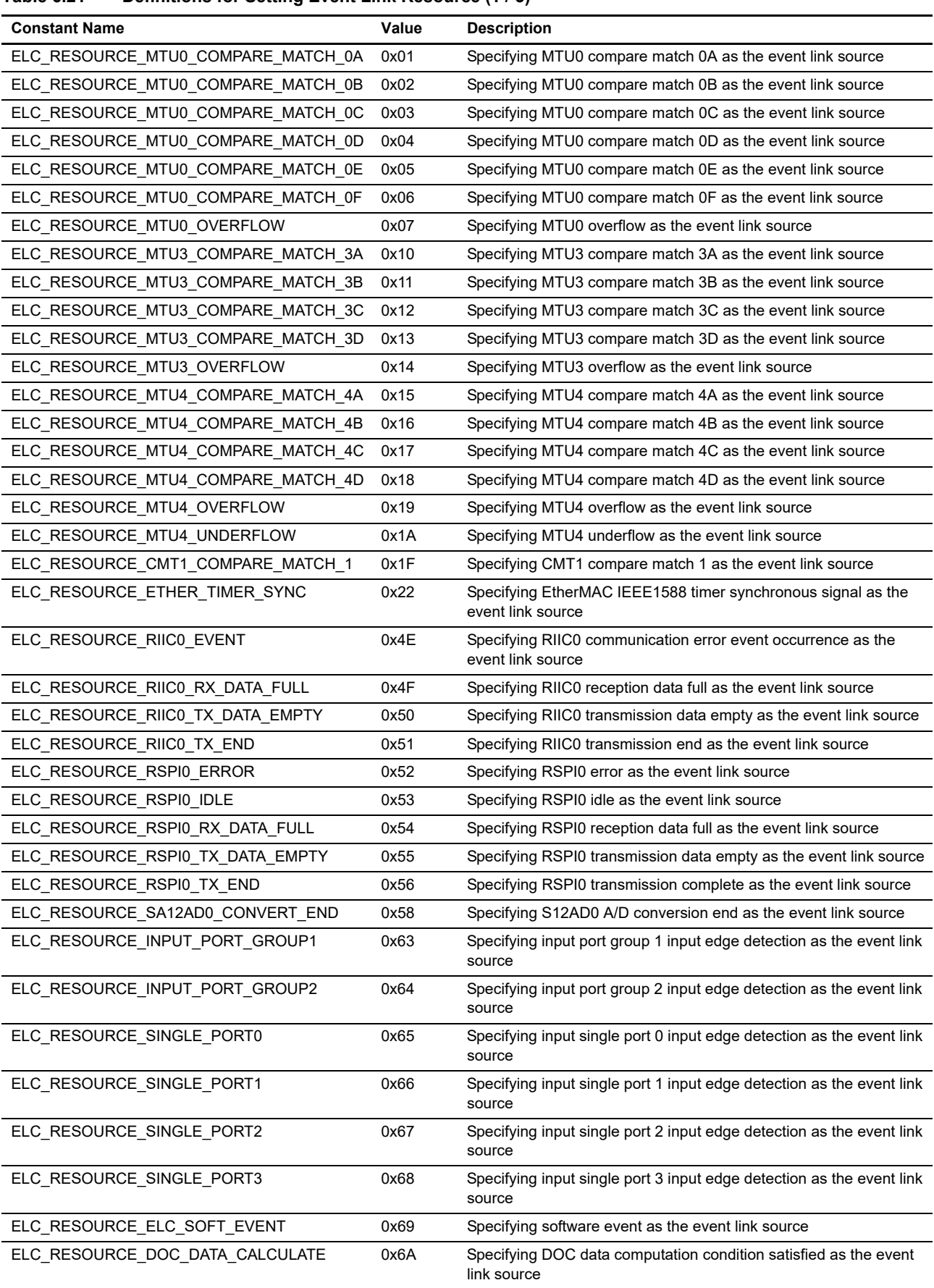

#### **Table 6.21 Definitions for Setting Event Link Resource (1 / 3)**

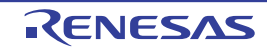

**Table 6.21 Definitions for Setting Event Link Resource (2 / 3)**

| <b>Constant Name</b>               | Value | <b>Description</b>                                            |
|------------------------------------|-------|---------------------------------------------------------------|
| ELC_RESOURCE_SA12AD1_CONVERT_END   | 0x6C  | Specifying S12AD1 A/D conversion end as the event link source |
| ELC RESOURCE CMTW0 COMPARE MATCH   | 0x7E  | Specifying CMTW0 compare match as the event link source       |
| ELC RESOURCE GPT0 COMPARE MATCH A  | 0x80  | Specifying GPT0 compare match A as the event link source      |
| ELC RESOURCE GPT0 COMPARE MATCH B  | 0x81  | Specifying GPT0 compare match B as the event link source      |
| ELC_RESOURCE_GPT0_COMPARE_MATCH_C  | 0x82  | Specifying GPT0 compare match C as the event link source      |
| ELC RESOURCE GPT0 COMPARE MATCH D  | 0x83  | Specifying GPT0 compare match D as the event link source      |
| ELC_RESOURCE_GPT0_OVERFLOW         | 0x86  | Specifying GPT0 overflow as the event link source             |
| ELC_RESOURCE_GPT0_UNDERFLOW        | 0x87  | Specifying GPT0 underflow as the event link source            |
| ELC_RESOURCE_GPT1_COMPARE_MATCH_A  | 0x88  | Specifying GPT1 compare match A as the event link source      |
| ELC_RESOURCE_GPT1_COMPARE_MATCH_B  | 0x89  | Specifying GPT1 compare match B as the event link source      |
| ELC RESOURCE GPT1 COMPARE MATCH C  | 0x8A  | Specifying GPT1 compare match C as the event link source      |
| ELC_RESOURCE_GPT1_COMPARE_MATCH_D  | 0x8B  | Specifying GPT1 compare match D as the event link source      |
| ELC RESOURCE GPT1 OVERFLOW         | 0x8E  | Specifying GPT1 overflow as the event link source             |
| ELC_RESOURCE_GPT1_UNDERFLOW        | 0x8F  | Specifying GPT1 underflow as the event link source            |
| ELC_RESOURCE_GPT2_COMPARE_MATCH_A  | 0x90  | Specifying GPT2 compare match A as the event link source      |
| ELC_RESOURCE_GPT2_COMPARE_MATCH_B  | 0x91  | Specifying GPT2 compare match B as the event link source      |
| ELC_RESOURCE_GPT2_COMPARE_MATCH_C  | 0x92  | Specifying GPT2 compare match C as the event link source      |
| ELC_RESOURCE_GPT2_COMPARE_MATCH_D  | 0x93  | Specifying GPT2 compare match D as the event link source      |
| ELC_RESOURCE_GPT2_OVERFLOW         | 0x96  | Specifying GPT2 overflow as the event link source             |
| ELC RESOURCE GPT2 UNDERFLOW        | 0x97  | Specifying GPT2 underflow as the event link source            |
| ELC_RESOURCE_GPT3_COMPARE_MATCH_A  | 0x98  | Specifying GPT3 compare match A as the event link source      |
| ELC RESOURCE GPT3 COMPARE MATCH B  | 0x99  | Specifying GPT3 compare match B as the event link source      |
| ELC_RESOURCE_GPT3_COMPARE_MATCH_C  | 0x9A  | Specifying GPT3 compare match C as the event link source      |
| ELC RESOURCE GPT3 COMPARE MATCH D  | 0x9B  | Specifying GPT3 compare match D as the event link source      |
| ELC_RESOURCE_GPT3_OVERFLOW         | 0x9E  | Specifying GPT3 overflow as the event link source             |
| ELC_RESOURCE_GPT3_UNDERFLOW        | 0x9F  | Specifying GPT3 underflow as the event link source            |
| ELC RESOURCE MTU6 COMPARE MATCH 6A | 0xA0  | Specifying MTU6 compare match 6A as the event link source     |
| ELC_RESOURCE_MTU6_COMPARE_MATCH_6B | 0xA1  | Specifying MTU6 compare match 6B as the event link source     |
| ELC_RESOURCE_MTU6_COMPARE_MATCH_6C | 0xA2  | Specifying MTU6 compare match 6C as the event link source     |
| ELC_RESOURCE_MTU6_COMPARE_MATCH_6D | 0xA3  | Specifying MTU6 compare match 6D as the event link source     |
| ELC RESOURCE MTU6 OVERFLOW         | 0xA4  | Specifying MTU6 overflow as the event link source             |
| ELC RESOURCE MTU7 COMPARE MATCH 7A | 0xA5  | Specifying MTU7 compare match 7A as the event link source     |
| ELC_RESOURCE_MTU7_COMPARE_MATCH_7B | 0xA6  | Specifying MTU7 compare match 7B as the event link source     |
| ELC_RESOURCE_MTU7_COMPARE_MATCH_7C | 0xA7  | Specifying MTU7 compare match 7C as the event link source     |
| ELC RESOURCE MTU7 COMPARE MATCH 7D | 0xA8  | Specifying MTU7 compare match 7D as the event link source     |
| ELC RESOURCE MTU7 OVERFLOW         | 0xA9  | Specifying MTU7 overflow as the event link source             |
| ELC RESOURCE MTU7 UNDERFLOW        | 0xAA  | Specifying MTU7 underflow as the event link source            |
| ELC RESOURCE TPU0 COMPARE MATCH A  | 0xAC  | Specifying TPU0 compare match A as the event link source      |
| ELC RESOURCE TPU0 COMPARE MATCH B  | 0xAD  | Specifying TPU0 compare match B as the event link source      |
| ELC_RESOURCE_TPU0_COMPARE_MATCH_C  | 0xAE  | Specifying TPU0 compare match C as the event link source      |
| ELC_RESOURCE_TPU0_COMPARE_MATCH_D  | 0xAF  | Specifying TPU0 compare match D as the event link source      |
| ELC_RESOURCE_TPU0_OVERFLOW         | 0xB0  | Specifying TPU0 overflow as the event link source             |
| ELC_RESOURCE_TPU1_COMPARE_MATCH_A  | 0xB1  | Specifying TPU1 compare match A as the event link source      |
| ELC RESOURCE TPU1 COMPARE MATCH B  | 0xB2  | Specifying TPU1 compare match B as the event link source      |
| ELC_RESOURCE_TPU1_OVERFLOW         | 0xB3  | Specifying TPU1 overflow as the event link source             |

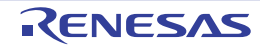

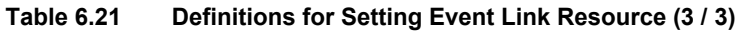

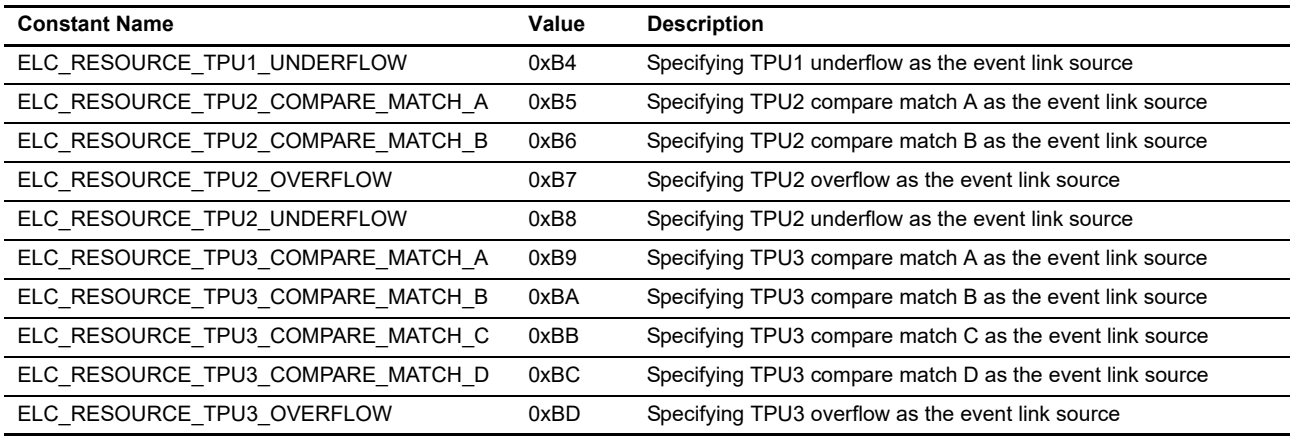

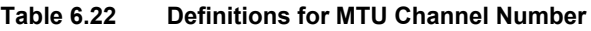

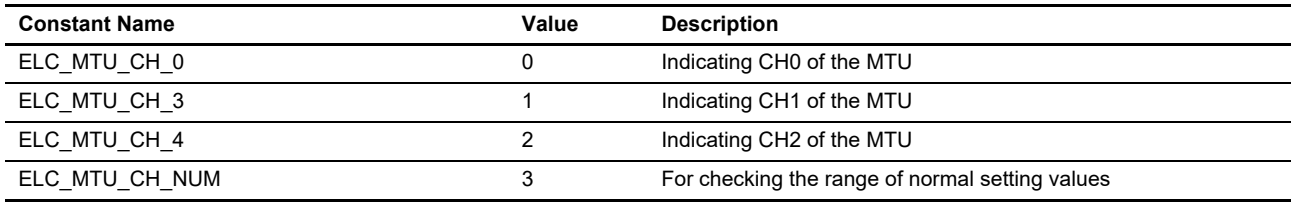

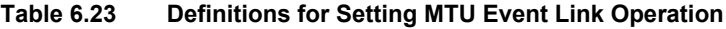

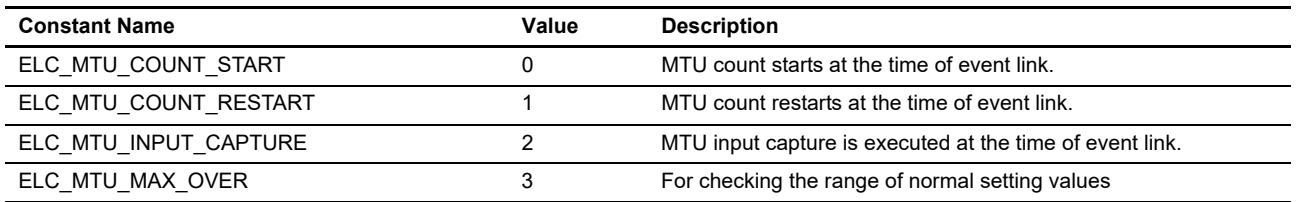

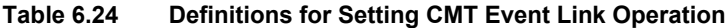

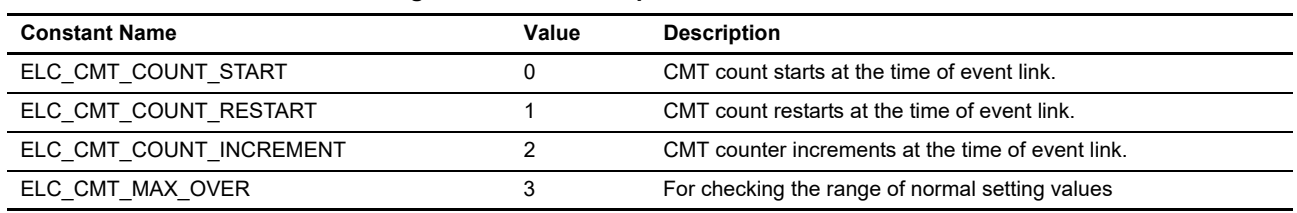

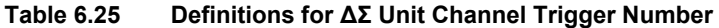

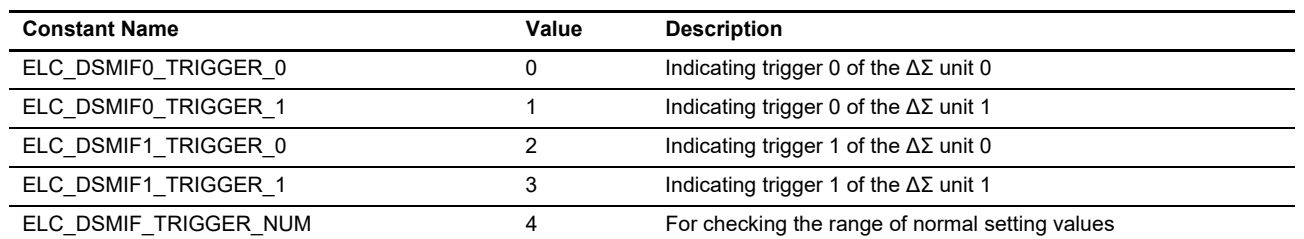

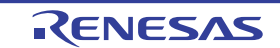

| <b>Constant Name</b> | Value | Description                                     |
|----------------------|-------|-------------------------------------------------|
| ELC S12AD CH 0       |       | Indicating CH0 of the 12-bit A/D converter      |
| ELC S12AD CH 1       |       | Indicating CH1 of the 12-bit A/D converter      |
| ELC S12AD CH NUM     |       | For checking the range of normal setting values |

**Table 6.26 Definitions for 12-Bit A/D Converter Channel Number**

#### **Table 6.27 Definitions for ELC Interrupt Number**

| <b>Constant Name</b> | Value | <b>Description</b>                              |
|----------------------|-------|-------------------------------------------------|
| ELC INTR NUM 1       |       | Indicating interrupt request signal 1           |
| ELC INTR NUM 2       |       | Indicating interrupt request signal 2           |
| ELC INTR NUM         |       | For checking the range of normal setting values |

**Table 6.28 Definitions for Port Group Number**

| <b>Constant Name</b> | Value | <b>Description</b>                              |
|----------------------|-------|-------------------------------------------------|
| ELC PORT GROUP NUM 0 |       | Indicating output port group number 0           |
| ELC PORT GROUP NUM 1 |       | Indicating output port group number 1           |
| ELC_PORT_GROUP_NUM   |       | For checking the range of normal setting values |

**Table 6.29 Definitions for Setting Output Port Group Event Link Operation**

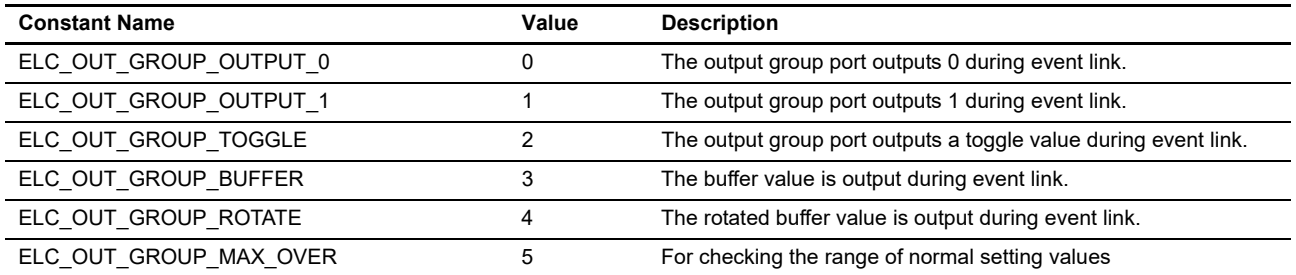

### **Table 6.30 Definitions for Single Port Number**

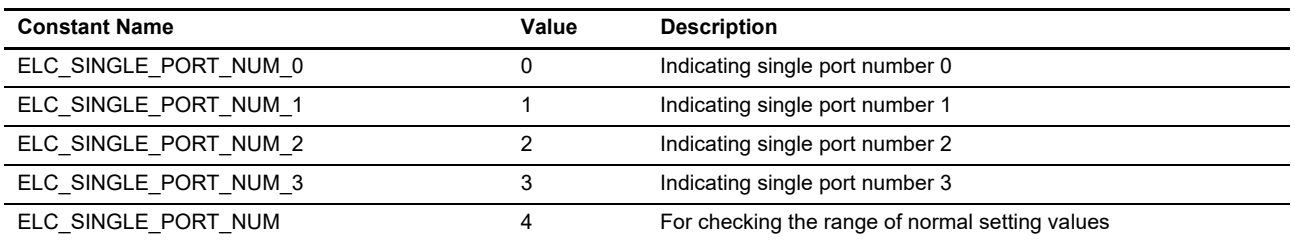

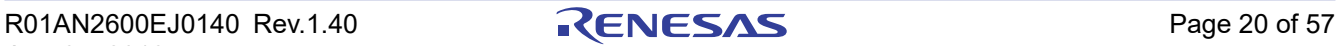

| <b>Constant Name</b>            | Value | <b>Description</b>                              |
|---------------------------------|-------|-------------------------------------------------|
| ELC SINGLE PORT OUTPUT 0        |       | During event link, 0 is output.                 |
| ELC SINGLE PORT OUTPUT 1        |       | During event link, 1 is output.                 |
| ELC SINGLE PORT TOGGLE          |       | During event link, a toggle value is output.    |
| ELC SINGLE PORT ACTION MAX OVER |       | For checking the range of normal setting values |

**Table 6.31 Definitions for Setting Single Port Event Link Operation**

**Table 6.32 Definitions for Setting CMTW Event Link Operation**

| <b>Constant Name</b>     | Value | <b>Description</b>                                 |
|--------------------------|-------|----------------------------------------------------|
| ELC CMTW COUNT START     |       | CMTW count starts at the time of event link.       |
| ELC CMTW COUNT RESTART   |       | CMTW count restarts at the time of event link.     |
| ELC CMTW COUNT INCREMENT |       | CMTW counter increments at the time of event link. |
| ELC CMTW_COUNT_MAX_OVER  |       | For checking the range of normal setting values    |

**Table 6.33 Definitions for TPU Channel Number**

| <b>Constant Name</b> | Value | <b>Description</b>                              |
|----------------------|-------|-------------------------------------------------|
| ELC TPU CH 0         |       | Indicating CH0 of the TPU.                      |
| ELC TPU CH 1         |       | Indicating CH1 of the TPU.                      |
| ELC TPU CH 2         |       | Indicating CH2 of the TPU.                      |
| ELC TPU CH 3         |       | Indicating CH3 of the TPU.                      |
| ELC TPU CH NUM       |       | For checking the range of normal setting values |

**Table 6.34 Definitions for Setting TPU Event Link Operation**

| <b>Constant Name</b>  | Value | <b>Description</b>                                       |
|-----------------------|-------|----------------------------------------------------------|
| ELC TPU COUNT START   |       | TPU count starts at the time of event link.              |
| ELC TPU COUNT RESTART |       | TPU count restarts at the time of event link.            |
| ELC TPU INPUT CAPTURE |       | TPU input capture is executed at the time of event link. |
| ELC TPU MAX OVER      |       | For checking the range of normal setting values          |

**Table 6.35 Definitions for GPT Channel Number**

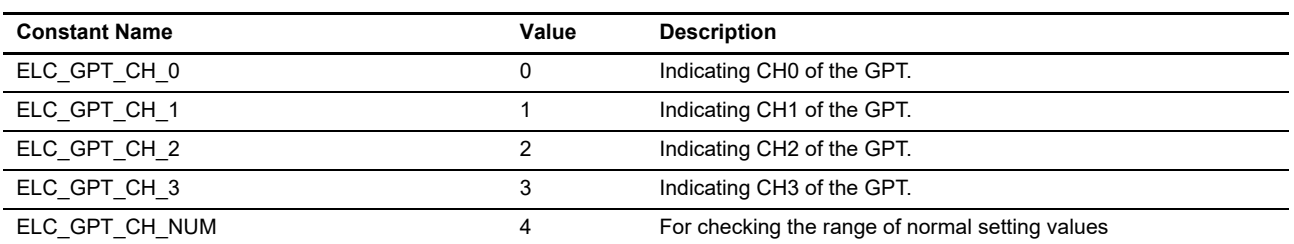

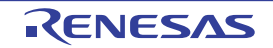

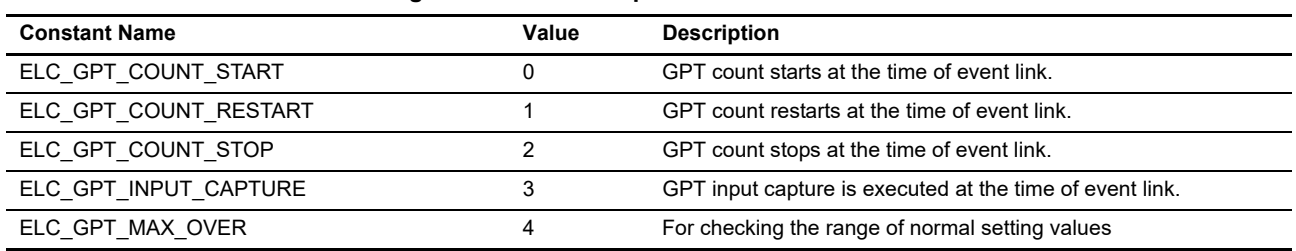

#### **Table 6.36 Definitions for Setting GPT Event Link Operation**

**Table 6.37 Definitions for Setting I/O Port Group Symbol**

| <b>Constant Name</b> | Value | <b>Description</b>                              |
|----------------------|-------|-------------------------------------------------|
| ELC PORT B           |       | Specifying Port B                               |
| ELC PORT E           |       | Specifying Port E                               |
| ELC PORT NUM         |       | For checking the range of normal setting values |

**Table 6.38 Definitions for Setting Input Port Group Event Detection Trigger**

| <b>Constant Name</b>           | Value | <b>Description</b>                                               |
|--------------------------------|-------|------------------------------------------------------------------|
| ELC PORT GROUP TRIGGER UP      |       | Setting the input port group trigger to rising edge              |
| ELC PORT GROUP TRIGGER DOWN    |       | Setting the input port group trigger to falling edge             |
| ELC PORT GROUP TRIGGER UP DOWN |       | Setting the input port group trigger to rising and falling edges |
| ELC PORT GROUP MAX OVER        |       | For checking the range of normal setting values                  |

**Table 6.39 Definitions for Setting Single Port Event Detection Trigger**

![](_page_21_Picture_118.jpeg)

### <span id="page-21-0"></span>**Table 6.40 Definitions for Setting Single Port Event Detection Trigger**

![](_page_21_Picture_119.jpeg)

### <span id="page-22-0"></span>6.6 Structures/Unions/Enumerated Types

[Figure 6.2](#page-26-0) shows structures/unions/enumerated types for the sample code.

![](_page_22_Picture_133.jpeg)

![](_page_22_Picture_6.jpeg)

![](_page_23_Picture_133.jpeg)

![](_page_23_Picture_4.jpeg)

![](_page_24_Picture_139.jpeg)

![](_page_24_Picture_4.jpeg)

![](_page_25_Picture_94.jpeg)

![](_page_25_Picture_4.jpeg)

```
typedef enum /* CMTW error codes */
{
        CMTW_SUCCESS = 0,<br>CMTW_ERR_INVALID_CH = 1,<br>CMTW_ERR_INVALID_ARG = 2,
        CMTW_ERR_INVALID_CH
        CMTW_ERR_INVALID_ARG = 2,<br>CMTW_ERR_NOT_OPENED = 3,
        CMTW_ERR_NOT_OPENED = 3,<br>CMTW_ERR_NOT_CLOSED = 4,
        CMTW_ERR_NOT_CLOSED
        CMTW \overline{\_}ERR \overline{\_}TIMER \overline{\_}RUNNING = 5,<br>CMTW\overline{\_}ERR \overline{\_}TIMER \overline{\_}STOP = 6,CMTW_ERR_TIMER_STOP
         CMTW_ERR_MISSING_PTR = 7
} cmtw_err_t;
typedef enum /* ELC error codes */
{
        ELC_SUCCESS = 0,
        ELC ERR_INVALID_ARG = 1,
         ELC_ERR_NOT_OPENED = 2,
         ELC_ERR_NOT_CLOSED = 3,
         ELC_ERR_MISSING_PTR = 4
} elc_err_t;
```
<span id="page-26-0"></span>![](_page_26_Picture_93.jpeg)

![](_page_26_Picture_5.jpeg)

### <span id="page-27-0"></span>6.7 Global Variables

[Table 6.41](#page-27-1) lists global variables.

### <span id="page-27-1"></span>**Table 6.41 Global Variable**

![](_page_27_Picture_148.jpeg)

![](_page_27_Picture_7.jpeg)

### <span id="page-28-0"></span>6.8 Functions

[Table 6.42](#page-28-1) list functions.

### <span id="page-28-1"></span>**Table 6.42 Functions**

![](_page_28_Picture_142.jpeg)

![](_page_28_Picture_7.jpeg)

### <span id="page-29-0"></span>6.9 Specification of Functions

The following shows the function specifications of the sample code.

The sample code uses the functions of the ADC driver. For the functions of the ADC driver, refer to RZ/T1 ADC Driver Sample Application Note.

# <span id="page-29-1"></span>6.9.1 R\_CMTW\_Open

![](_page_29_Picture_131.jpeg)

![](_page_29_Picture_8.jpeg)

#### R\_CMTW\_Close Synopsis End processing function of the CMTW driver Header r cmtw rzt1 if.h Declaration cmtw\_err\_t R\_CMTW\_Close(const uint32\_t channel); Description This function handles processing for terminating the operation of the CMTW. The details are as follows: • End processing of the ICUA - Disabling compare match interrupt, input capture interrupt 0/1, and output compare interrupt 0/1 • End processing of the CMTW - Stopping the timer counter • Setting the power consumption reduction function - Manipulating the MSTPCRA0 register to set the stop state Arguments const uint32 t channel Specifying the channel number of the CMTW Return values CMTW\_SUCCESS CMTW\_ERR\_INVALID\_CH : The function terminates normally. : A nonexistent channel is specified. Remarks • This function must be executed after executing R\_CMTW\_Open.

### <span id="page-30-0"></span>6.9.2 R\_CMTW\_Close

### <span id="page-30-1"></span>6.9.3 R\_CMTW\_StartPeriodic

![](_page_30_Picture_137.jpeg)

![](_page_30_Picture_7.jpeg)

# <span id="page-31-0"></span>6.9.4 R\_CMTW\_StartOneShot

### R\_CMTW\_StartOneShot

![](_page_31_Picture_164.jpeg)

## <span id="page-31-1"></span>6.9.5 R\_CMTW\_Control

![](_page_31_Picture_165.jpeg)

![](_page_31_Picture_8.jpeg)

# <span id="page-32-0"></span>6.9.6 R\_CMTW\_GetVersion

![](_page_32_Picture_124.jpeg)

![](_page_32_Picture_125.jpeg)

### <span id="page-32-1"></span>6.9.7 cmtw<n>\_cmwi\_isr

![](_page_32_Picture_126.jpeg)

### <span id="page-32-2"></span>6.9.8 cmtw<n>\_ic<m>i\_isr

![](_page_32_Picture_127.jpeg)

![](_page_32_Picture_10.jpeg)

### <span id="page-33-0"></span>6.9.9 cmtw<n>\_oc<m>i\_isr

![](_page_33_Picture_153.jpeg)

# <span id="page-33-1"></span>6.9.10 R\_ELC\_Open

![](_page_33_Picture_154.jpeg)

# <span id="page-33-2"></span>6.9.11 R\_ELC\_Close

![](_page_33_Picture_155.jpeg)

![](_page_33_Picture_9.jpeg)

# <span id="page-34-0"></span>6.9.12 R\_ELC\_LinkStart

![](_page_34_Picture_195.jpeg)

![](_page_34_Picture_196.jpeg)

### <span id="page-34-1"></span>6.9.13 R\_ELC\_LinkStop

![](_page_34_Picture_197.jpeg)

# <span id="page-34-2"></span>6.9.14 R\_ELC\_Control

![](_page_34_Picture_198.jpeg)

# <span id="page-35-0"></span>6.9.15 R\_ELC\_GetVersion

![](_page_35_Picture_152.jpeg)

![](_page_35_Picture_153.jpeg)

### <span id="page-35-1"></span>6.9.16 elc\_elci<n>\_isr

![](_page_35_Picture_154.jpeg)

## <span id="page-35-2"></span>6.9.17 main

![](_page_35_Picture_155.jpeg)

### <span id="page-36-0"></span>6.9.18 CMTW\_Cmwi\_Callback

![](_page_36_Picture_139.jpeg)

### <span id="page-36-1"></span>6.9.19 CMTW\_Ic0i\_Callback

![](_page_36_Picture_140.jpeg)

### <span id="page-36-2"></span>6.9.20 CMTW\_Oc0i\_Callback

![](_page_36_Picture_141.jpeg)

![](_page_36_Picture_9.jpeg)

# <span id="page-37-0"></span>6.9.21 ELC\_Elci\_Callback

![](_page_37_Picture_53.jpeg)

![](_page_37_Picture_5.jpeg)

### <span id="page-38-0"></span>6.10 Flowchart

### <span id="page-38-1"></span>6.10.1 Main Processing of the Sample Program

[Figure 6.3](#page-38-2) and [Figure 6.4](#page-39-0) show the flowchart of the main processing of the sample program.

![](_page_38_Figure_5.jpeg)

<span id="page-38-2"></span>**Figure 6.3 Main Processing**

![](_page_38_Picture_8.jpeg)

![](_page_39_Figure_2.jpeg)

<span id="page-39-0"></span>**Figure 6.4 ADC Conversion Processing**

### <span id="page-40-0"></span>6.10.2 CMTW\_Sample\_Callback

![](_page_40_Figure_3.jpeg)

![](_page_40_Figure_4.jpeg)

### <span id="page-40-1"></span>6.10.3 cmtw0\_cmwi\_isr

![](_page_40_Figure_6.jpeg)

**Figure 6.6 cmtw0\_cmwi\_isr**

![](_page_40_Picture_9.jpeg)

Ē.

### <span id="page-41-0"></span>6.11 R\_CMTW\_Control Commands

The following table lists commands for the CMTW sample driver.

### **Table 6.43 Commands for the CMTW Sample Driver**

![](_page_41_Picture_118.jpeg)

# <span id="page-41-1"></span>6.11.1 CMTW\_CMD\_SET\_TIME\_CNT

![](_page_41_Picture_119.jpeg)

![](_page_41_Picture_9.jpeg)

# <span id="page-42-0"></span>6.11.2 CMTW\_CMD\_SET\_MODE

![](_page_42_Picture_198.jpeg)

![](_page_42_Picture_5.jpeg)

![](_page_43_Picture_158.jpeg)

## <span id="page-43-0"></span>6.11.3 CMTW\_CMD\_SET\_PAUSE

![](_page_43_Picture_159.jpeg)

# <span id="page-43-1"></span>6.11.4 CMTW\_CMD\_SET\_RESUME

![](_page_43_Picture_160.jpeg)

![](_page_43_Picture_8.jpeg)

# <span id="page-44-0"></span>6.11.5 CMTW\_CMD\_SET\_RESTART

![](_page_44_Picture_141.jpeg)

![](_page_44_Picture_142.jpeg)

# <span id="page-44-1"></span>6.11.6 CMTW\_CMD\_SET\_ECM

![](_page_44_Picture_143.jpeg)

![](_page_44_Picture_8.jpeg)

# <span id="page-45-0"></span>6.11.7 CMTW\_CMD\_GET\_STATUS

![](_page_45_Picture_63.jpeg)

![](_page_45_Picture_64.jpeg)

![](_page_45_Picture_6.jpeg)

## <span id="page-46-0"></span>6.12 R\_ELC\_Control Commands

The following table lists commands for the ELC sample driver.

**Table 6.44 Commands for the ELC Sample Driver**

| <b>Constant Name</b>             | <b>Description</b>                                           |
|----------------------------------|--------------------------------------------------------------|
| ELC CMD SET EVENT MTU            | Setting event link to an MTU module                          |
| ELC CMD SET EVENT CMT            | Setting event link to a CMT module                           |
| ELC CMD SET EVENT DSMIF          | Setting event link to a $\Delta\Sigma$ unit module           |
| ELC CMD SET EVENT S12AD          | Setting event link to a 12-bit A/D converter                 |
| ELC CMD SET EVENT INTR           | Setting event link to an interrupt request signal to the ELC |
| ELC_CMD_SET_EVENT_OUT_PORT_GROUP | Setting event link to an output port group                   |
| ELC CMD SET EVENT IN PORT GROUP  | Setting event link to an input port group                    |
| ELC CMD SET EVENT SINGLE PORT    | Setting a single port and setting event link to the port     |
| ELC CMD SET EVENT CMTW           | Setting event link parameters to the CMTW0                   |
| ELC CMD SET EVENT TPU            | Setting event link parameters to a TPU module                |
| ELC CMD SET EVENT GPT            | Setting event link parameters to a GPT module                |
| ELC CMD SET PORT GROUP           | Setting a port group                                         |
| ELC CMD SET SOFTWARE EVENT       | Issuing a software event of the ELC                          |
| ELC CMD GET PORT GROUP VALUE     | Acquiring the signal value of a port group                   |

## <span id="page-46-1"></span>6.12.1 ELC\_CMD\_SET\_EVENT\_MTU

![](_page_46_Picture_145.jpeg)

![](_page_46_Picture_9.jpeg)

# <span id="page-47-0"></span>6.12.2 ELC\_CMD\_SET\_EVENT\_CMT

![](_page_47_Picture_118.jpeg)

# <span id="page-47-1"></span>6.12.3 ELC\_CMD\_SET\_EVENT\_DSMIF

![](_page_47_Picture_119.jpeg)

![](_page_47_Picture_7.jpeg)

# <span id="page-48-0"></span>6.12.4 ELC\_CMD\_SET\_EVENT\_S12AD

![](_page_48_Picture_144.jpeg)

# <span id="page-48-1"></span>6.12.5 ELC\_CMD\_SET\_EVENT\_INTR

![](_page_48_Picture_145.jpeg)

![](_page_48_Picture_7.jpeg)

# <span id="page-49-0"></span>6.12.6 ELC\_CMD\_SET\_EVENT\_OUT\_PORT\_GROUP

![](_page_49_Picture_174.jpeg)

![](_page_49_Picture_175.jpeg)

command to set the parameters of the initial state again.

# <span id="page-49-1"></span>6.12.7 ELC\_CMD\_SET\_EVENT\_IN\_PORT\_GROUP

![](_page_49_Picture_176.jpeg)

![](_page_50_Picture_151.jpeg)

# <span id="page-50-0"></span>6.12.8 ELC\_CMD\_SET\_EVENT\_SINGLE\_PORT

Only the setting of the port group will be valid when the port is set to output.

![](_page_50_Picture_6.jpeg)

# <span id="page-51-0"></span>6.12.9 ELC\_CMD\_SET\_EVENT\_CMTW

![](_page_51_Picture_127.jpeg)

# <span id="page-51-1"></span>6.12.10 ELC\_CMD\_SET\_EVENT\_TPU

![](_page_51_Picture_128.jpeg)

![](_page_51_Picture_7.jpeg)

# <span id="page-52-0"></span>6.12.11 ELC\_CMD\_SET\_EVENT\_GPT

![](_page_52_Picture_158.jpeg)

# <span id="page-52-1"></span>6.12.12 ELC\_CMD\_SET\_PORT\_GROUP

ELC\_CMD\_SET\_PORT\_GROUP

![](_page_52_Picture_159.jpeg)

respectively.

## <span id="page-53-0"></span>6.12.13 ELC\_CMD\_SET\_SOFTWARE\_EVENT

### ELC\_CMD\_SET\_SOFTWARE\_EVENT

![](_page_53_Picture_89.jpeg)

### <span id="page-53-1"></span>6.12.14 ELC\_CMD\_GET\_PORT\_GROUP\_VALUE

![](_page_53_Picture_90.jpeg)

![](_page_53_Picture_8.jpeg)

# <span id="page-54-0"></span>7. Sample Code

The sample code can be downloaded from the Renesas Electronics website.

![](_page_54_Picture_5.jpeg)

# <span id="page-55-0"></span>8. Related Documents

• User's manual: Hardware RZ/T1 Group User's Manual: Hardware (Download the latest version from the Renesas Electronics website.)

RZ/T1 Evaluation Board RTK7910022C00000BR User's Manual (Download the latest version from the Renesas Electronics website.)

- Technical Updates/Technical News (Download the latest information from the Renesas Electronics website.)
- User's Manual: Development environment Download the IAR Embedded Workbench® for Arm from the IAR website. (Download the latest version from the IAR website.)

![](_page_55_Picture_8.jpeg)

# **Website and Support**

Renesas Electronics website

http://www.renesas.com/

Inquiries

http://www.renesas.com/inquiry

![](_page_56_Picture_8.jpeg)

Revision History

# Application Note: CMTW & ELC Sample Program

![](_page_57_Picture_99.jpeg)

All trademarks and registered trademarks are the property of their respective owners.

### **General Precautions in the Handling of Microprocessing Unit and Microcontroller Unit Products**

The following usage notes are applicable to all Microprocessing unit and Microcontroller unit products from Renesas. For detailed usage notes on the products covered by this document, refer to the relevant sections of the document as well as any technical updates that have been issued for the products.

1. Handling of Unused Pins

Handle unused pins in accordance with the directions given under Handling of Unused Pins in the manual.

⎯ The input pins of CMOS products are generally in the high-impedance state. In operation with an unused pin in the open-circuit state, extra electromagnetic noise is induced in the vicinity of LSI, an associated shoot-through current flows internally, and malfunctions occur due to the false recognition of the pin state as an input signal become possible. Unused pins should be handled as described under Handling of Unused Pins in the manual.

2. Processing at Power-on

The state of the product is undefined at the moment when power is supplied.

- ⎯ The states of internal circuits in the LSI are indeterminate and the states of register settings and pins are undefined at the moment when power is supplied. In a finished product where the reset signal is applied to the external reset pin, the states of pins are not guaranteed from the moment when power is supplied until the reset process is completed. In a similar way, the states of pins in a product that is reset by an on-chip power-on reset function are not guaranteed from the moment when power is supplied until the power reaches the level at which resetting has been specified.
- 3. Prohibition of Access to Reserved Addresses

Access to reserved addresses is prohibited.

- ⎯ The reserved addresses are provided for the possible future expansion of functions. Do not access these addresses; the correct operation of LSI is not guaranteed if they are accessed.
- 4. Clock Signals

After applying a reset, only release the reset line after the operating clock signal has become stable. When switching the clock signal during program execution, wait until the target clock signal has stabilized.

- When the clock signal is generated with an external resonator (or from an external oscillator) during a reset, ensure that the reset line is only released after full stabilization of the clock signal. Moreover, when switching to a clock signal produced with an external resonator (or by an external oscillator) while program execution is in progress, wait until the target clock signal is stable.
- 5. Differences between Products

Before changing from one product to another, i.e. to a product with a different part number, confirm that the change will not lead to problems.

⎯ The characteristics of Microprocessing unit or Microcontroller unit products in the same group but having a different part number may differ in terms of the internal memory capacity, layout pattern, and other factors, which can affect the ranges of electrical characteristics, such as characteristic values, operating margins, immunity to noise, and amount of radiated noise. When changing to a product with a different part number, implement a system-evaluation test for the given product.

#### **Notice**

- 1. Descriptions of circuits, software and other related information in this document are provided only to illustrate the operation of semiconductor products and application examples. You are fully responsible for the incorporation or any other use of the circuits, software, and information in the design of your product or system. Renesas Electronics disclaims any and all liability for any losses and damages incurred by you or third parties arising from the use of these circuits, software, or information.
- 2. Renesas Electronics hereby expressly disclaims any warranties against and liability for infringement or any other claims involving patents, copyrights, or other intellectual property rights of third parties, by or arising from the use of Renesas Electronics products or technical information described in this document, including but not limited to, the product data, drawings, charts, programs, algorithms, and application examples.
- 3. No license, express, implied or otherwise, is granted hereby under any patents, copyrights or other intellectual property rights of Renesas Electronics or others.
- 4. You shall not alter, modify, copy, or reverse engineer any Renesas Electronics product, whether in whole or in part. Renesas Electronics disclaims any and all liability for any losses or damages incurred by you or third parties arising from such alteration, modification, copying or reverse engineering.
- 5. Renesas Electronics products are classified according to the following two quality grades: "Standard" and "High Quality". The intended applications for each Renesas Electronics product depends on the product's quality grade, as indicated below.
	- "Standard": Computers; office equipment; communications equipment; test and measurement equipment; audio and visual equipment; home electronic appliances; machine tools; personal electronic equipment; industrial robots; etc.

 "High Quality": Transportation equipment (automobiles, trains, ships, etc.); traffic control (traffic lights); large-scale communication equipment; key financial terminal systems; safety control equipment; etc. Unless expressly designated as a high reliability product or a product for harsh environments in a Renesas Electronics data sheet or other Renesas Electronics document, Renesas Electronics products are not intended or authorized for use in products or systems that may pose a direct threat to human life or bodily injury (artificial life support devices or systems; surgical implantations; etc.), or may cause serious property damage (space system; undersea repeaters; nuclear power control systems; aircraft control systems; key plant systems; military equipment; etc.). Renesas Electronics disclaims any and all liability for any damages or losses incurred by you or any third parties arising from the use of any Renesas Electronics product that is inconsistent with any Renesas Electronics data sheet, user's manual or other Renesas Electronics document.

- 6. When using Renesas Electronics products, refer to the latest product information (data sheets, user's manuals, application notes, "General Notes for Handling and Using Semiconductor Devices" in the reliability handbook, etc.), and ensure that usage conditions are within the ranges specified by Renesas Electronics with respect to maximum ratings, operating power supply voltage range, heat dissipation characteristics, installation, etc. Renesas Electronics disclaims any and all liability for any malfunctions, failure or accident arising out of the use of Renesas Electronics products outside of such specified ranges.
- 7. Although Renesas Electronics endeavors to improve the quality and reliability of Renesas Electronics products, semiconductor products have specific characteristics, such as the occurrence of failure at a certain rate and malfunctions under certain use conditions. Unless designated as a high reliability product or a product for harsh environments in a Renesas Electronics data sheet or other Rene Electronics document, Renesas Electronics products are not subject to radiation resistance design. You are responsible for implementing safety measures to guard against the possibility of bodily injury, injury or damage caused by fire, and/or danger to the public in the event of a failure or malfunction of Renesas Electronics products, such as safety design for hardware and software, including but not limited to redundancy, fire control and malfunction prevention, appropriate treatment for aging degradation or any other appropriate measures. Because the evaluation of microcomputer software alone is very difficult and impractical, you are responsible for evaluating the safety of the final products or systems manufactured by you.
- 8. Please contact a Renesas Electronics sales office for details as to environmental matters such as the environmental compatibility of each Renesas Electronics product. You are responsible for carefully and sufficiently investigating applicable laws and regulations that regulate the inclusion or use of controlled substances, including without limitation, the EU RoHS Directive, and using Renesas Electronics products in compliance with all these applicable laws and regulations. Renesas Electronics disclaims any and all liability for damages or losses occurring as a result of your noncompliance with applicable laws and regulations.
- 9. Renesas Electronics products and technologies shall not be used for or incorporated into any products or systems whose manufacture, use, or sale is prohibited under any applicable domestic or foreign laws or regulations. You shall comply with any applicable export control laws and regulations promulgated and administered by the governments of any countries asserting jurisdiction over the parties or transactions.
- 10. It is the responsibility of the buyer or distributor of Renesas Electronics products, or any other party who distributes, disposes of, or otherwise sells or transfers the product to a third party, to notify such third party in advance of the contents and conditions set forth in this document
- 11. This document shall not be reprinted, reproduced or duplicated in any form, in whole or in part, without prior written consent of Renesas Electronics.

1

- 12. Please contact a Renesas Electronics sales office if you have any questions regarding the information contained in this document or Renesas Electronics products.
- (Note 1) "Renesas Electronics" as used in this document means Renesas Electronics Corporation and also includes its directly or indirectly controlled subsidiaries.
- (Note 2) "Renesas Electronics product(s)" means any product developed or manufactured by or for Renesas Electronics.

(Rev.4.0-1 November 2017)

![](_page_59_Picture_18.jpeg)

#### **SALES OFFICES**

#### Renesas Electronics Corporation

http://www.renesas.com

**Renesas Electronics America Inc.**<br>1001 Murphy Ranch Road, Milpitas, CA 95035, U.S.A.<br>Tel: +1-408-432-8888, Fax: +1-408-434-5351 **Renesas Electronics Canada Limited**<br>9251 Yonge Street, Suite 8309 Richmond Hill, Ontario Canada L4C 9T3<br>Tel: +1-905-237-2004

Refer to "http://www.renesas.com/" for the latest and detailed information.

# **Renesas Electronics Europe Limited**<br>Dukes Meadow, Millboard Road, Bourne End, Buckinghamshire, SL8 5FH, U.K<br>Tel: +44-1628-651-700, Fax: +44-1628-651-804

**Renesas Electronics Europe GmbH** Arcadiastrasse 10, 40472 Düsseldorf, Germany Tel: +49-211-6503-0, Fax: +49-211-6503-1327

**Renesas Electronics (China) Co., Ltd.**<br>Room 1709 Quantum Plaza, No.27 ZhichunLu, Haidian District, Beijing, 100191 P. R. China<br>Tel: +86-10-8235-1155, Fax: +86-10-8235-7679

**Renesas Electronics (Shanghai) Co., Ltd.**<br>Unit 301, Tower A, Central Towers, 555 Langao Road, Putuo District, Shanghai, 200333 P. R. China<br>Tel: +86-21-2226-0888, Fax: +86-21-2226-0999 **Renesas Electronics Hong Kong Limited**

Unit 1601-1611, 16/F., Tower 2, Grand Century Place, 193 Prince Edward Road West, Mongkok, Kowloon, Hong Kong Unit 1601-1611, 16/F., Tower 2, Grand Cent<br>Tel: +852-2265-6688, Fax: +852 2886-9022

**Renesas Electronics Taiwan Co., Ltd.**

13F, No. 363, Fu Shing North Road, Taipei 10543, Taiwan Tel: +886-2-8175-9600, Fax: +886 2-8175-9670

**Renesas Electronics Singapore Pte. Ltd.**<br>80 Bendemeer Road, Unit #06-02 Hyflux Innovation Centre, Singapore 339949<br>Tel: +65-6213-0200, Fax: +65-6213-0300

**Renesas Electronics Malaysia Sdn.Bhd.**<br>Unit 1207, Block B, Menara Amcorp, Amcorp Trade Centre, No. 18, Jln Persiaran Barat, 46050 Petaling Jaya, Selangor Darul Ehsan, Malaysia<br>Tel: +60-3-7955-9390, Fax: +60-3-7955-9510

**Renesas Electronics India Pvt. Ltd.** No.777C, 100 Feet Road, HAL 2nd Stage, Indiranagar, Bangalore 560 038, India Tel: +91-80-67208700, Fax: +91-80-67208777 **Renesas Electronics Korea Co., Ltd.**<br>17F, KAMCO Yangjae Tower, 262, Gangnam-daero, Gangnam-gu, Seoul, 06265 Korea<br>Tel: +82-2-558-3737, Fax: +82-2-558-5338